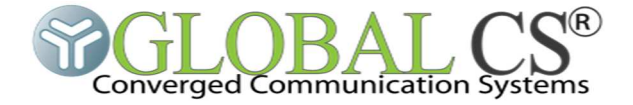

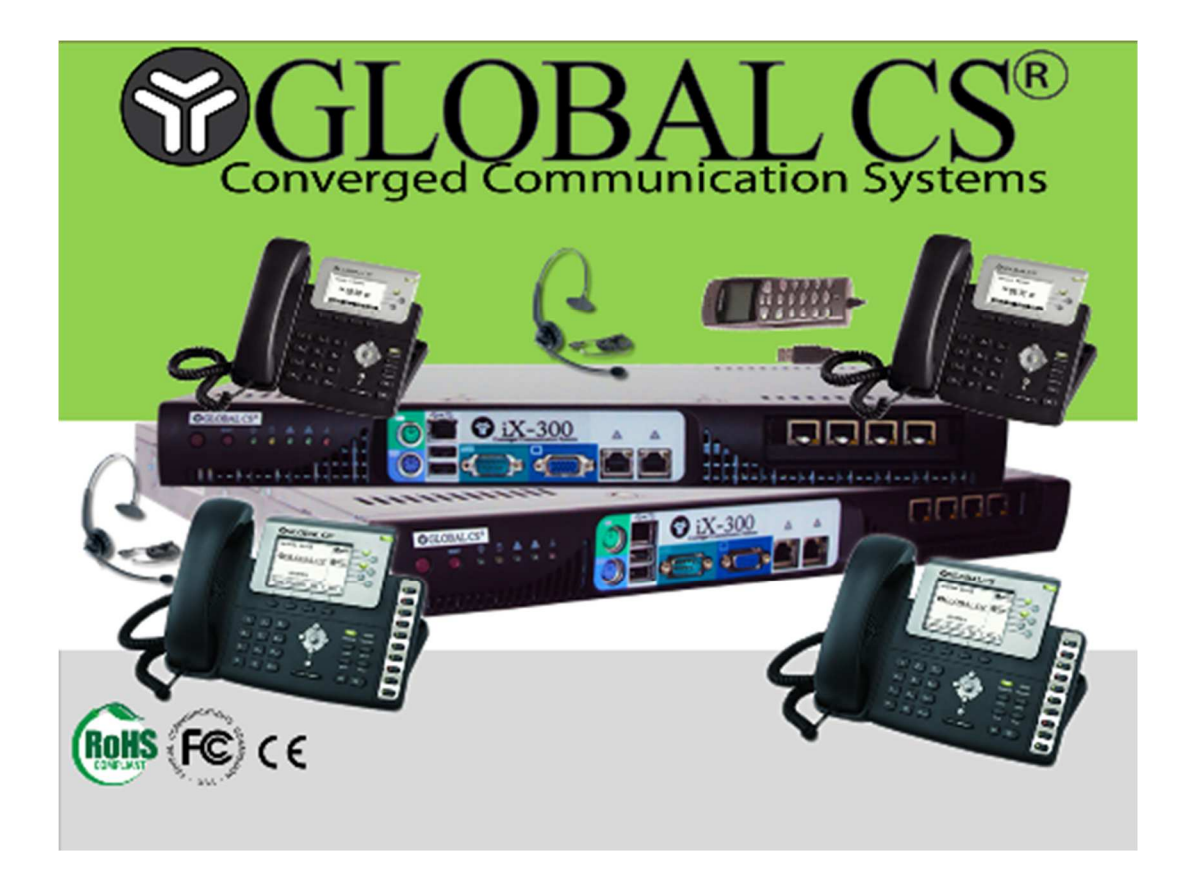

# **SOLUTION DE CONFERENCE AUDIO PROFESSIONNELLE**

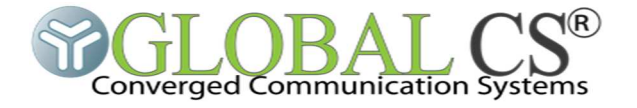

La solution d'audioconférence pro aide vos utilisateurs à rester en contact, à être productifs, à collaborer en temps réel et dans un court délai, sans les coûts et les retards occasionnés par les déplacements.

Rapide et convivial, le service d'audioconférence pro offre un large éventail d'options pour des conférences avec réservation pouvant être tarifée ou pouvant être réservé à une catégorie d'utilisateurs (dans une liste d'utilisateur, dans un annuaire ldap, etc) ou encore pouvant être gratuite, à vous de choisir comment offrir ce service à vos utilisateurs.

#### **Un maximum de liberté:**

La conférence sur réservation permet à vos utilisateurs d'organiser, même à l'improviste, une réunion n'importe quand et en tout lieu. Le service de téléconférence pro est facile à utiliser, fiables et permet de générer des revenus.

#### **Flexibilité maximale:**

Il est possible lors de la réservation de la conférence de sélectionner la durée maximale de la conférence, ainsi que le nombre maximal de participants autorisé dans cette conférence. Cette décomposition répond à un souci de tarification appropriée en fonction du profil choisi.

Il est possible de faire accéder à la conférence par un numéro sans frais d'un opérateur et pouvoir ainsi faire des tarifs package basés sur la durée de la conférence et du nombre maximal de participant admis à cette conférence.

#### **Rentabilité accrue:**

Les participants à votre réunion disposent de numéros d'accès locaux. Le service de réservation peut aussi être tarifé en le couplant au système de facturation d'un opérateur ou alors être réservé à une liste d'utilisateur se trouvant par exemple dans un annuaire LDAP.

La conférence est considérée comme pleine une fois que le nombre maximal de participant est atteint, aucun nouveau participant ne peut donc se connecter à cette conférence.

Les participants reçoivent une alerte de fin de conférence, 5 minutes avant l'expiration. La conférence est automatiquement fermée et les participants déconnecté à l'expiration de la conférence.

#### **Fonctionnalités basiques**

La solution d'audioconférence pro offre les fonctionnalités basiques suivantes :

- Création de conférence via un appel audio
- Création de conférence via une interface WEB
- Participation à une conférence

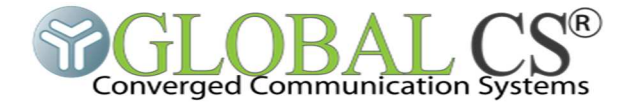

### **Fonctionnalités avancées**

La solution d'audioconférence pro se distingue des services de conférences basiques avec des fonctionnalités avancées lui permettant de passer de simple service à service de conférence à valeur ajouté et pouvant générer du profit. Elle dispose des fonctionnalités suivantes :

- Sécurisation lors de la création des conférences avec un système d'authentification basé sur l'annuaire LDAP ou autre selon votre choix.
- Limitation des utilisateurs pouvant participer à une conférence.
- Envoi par SMS sur un numéro mobile des paramètres de conférence au créateur de la dite conférence.
- Envoi par Mail des paramètres de conférence au créateur de la dite conférence.
- Envoi par Mail des paramètres de conférence aux participants de la dite conférence.
- Couplage au système de facturation d'UNIQPCS ou tout autre système afin de permettre un ajustement de credit.
- Supervision temps réel des conférences en cours
- Rapports des conférences passées
- Control des participants à une conférence donnée.
- Suppression du son d'un participant à une conférence en cours par l'administrateur
- Ejection d'un participant à une conférence en cours par l'administrateur.

#### **Supervision et Reporting**

La solution d'audioconférence pro offre une interface d'administration permettant les actions suivantes :

- Réserver et superviser temps réel des conférences,
- Visualiser les conférences passées, en cours et futures
- Visualiser l'historique des connexions dans une conférence, ainsi que la date et la durée de chaque connexion
- Rendre un participant muet dans la conférence (mode écoute)
- Éjecter un participant de la conférence
- Inviter un utilisateur à joindre une conférence (on renseigne son numéro et le système se chargera de l'appeler)

#### **1. Gestion des conférences**

Afin de créer une conférence l'utilisateur pourra composer un numéro ou un prompt lui demandera s'il veut créer ou participer à une conférence. Dans le cas d'une création le système lui lira les digits de la conférence crée, la date de validité ainsi que le nombre de participants autorisés.

Via l'interface Web permettant d'administrer le module de conférence pro, l'administrateur peut créer une conférence tout limitant le nombre de participant. Avec la possibilité d'inviter des membres à la conférence.

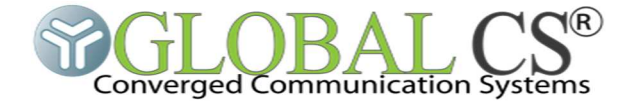

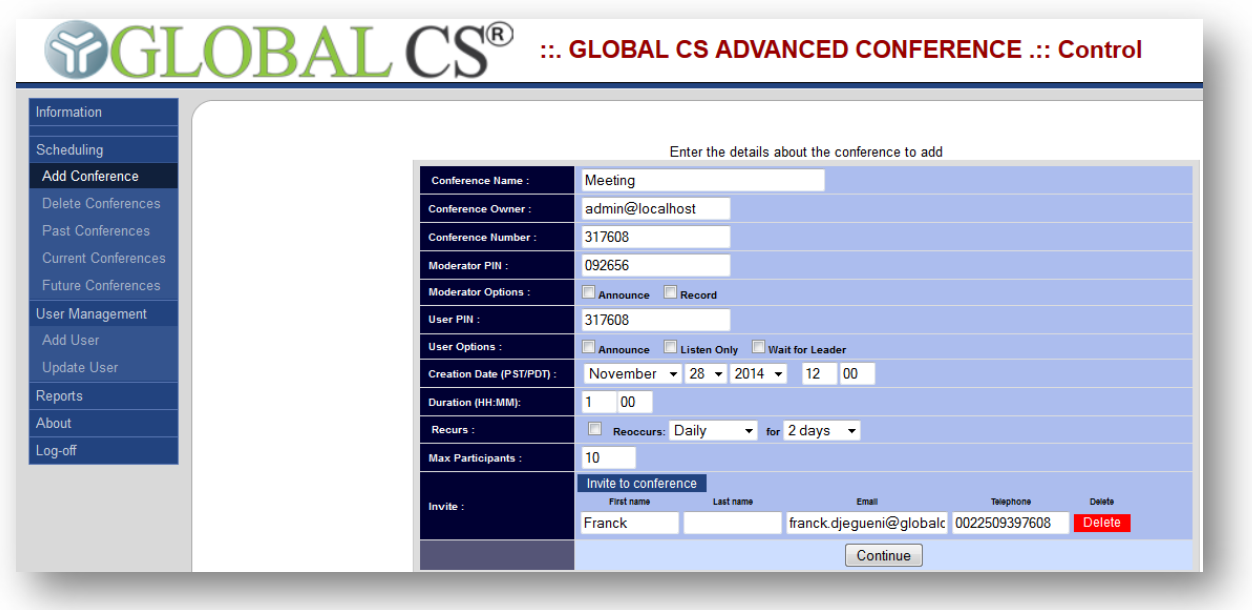

## **1.1. Détails de la Conférence**

- Nom de la Conférence (Conference Name)
	- o Le nom de la conférence représente son identifiant tout en étant associé au numéro de conférence.
- Propriétaire de la Conférence (Conference Owner)
- o Le propriétaire de la conférence représente le créateur de la conférence.
- Numéro de Conférence (Conference Number)
	- o C'est le numéro que les utilisateurs internes à la plateforme de téléphonie IP pourront appeler pour joindre la conférence.
- Code Utilisateur (User PIN) et Administrateur (Moderator PIN)
	- o Ces codes permettront aux utilisateurs externes qui solliciteront la conférence de s'authentifier afin de prendre part à la dite conférence. Fonction du code entré, et des options choisies lors de la création, l'utilisateur se verra mettre en salle d'attente ou permettra le début de la conférence.
- Date de Création (Creation Date)
	- o Date de création représente le jour ou la conférence a été commandé par le client et bien entendu le début de sa période de validité.
- Durée (Duration)
	- o Indique la durée (en minute) allouée à cette conférence. Une fois que l'organisateur aura ouvert la conférence, elle expirera à l'échéance, soit après X minutes.
- Validité (Recurs)
	- o Indique le nombre de jour pendant lesquels la conférence restera active à compter de la date de création.
- Nombre maximum de participants (Max participants)
	- o Représente le nombre maximum d'usagers pouvant prendre part la conférence.
- Invitation (invite)

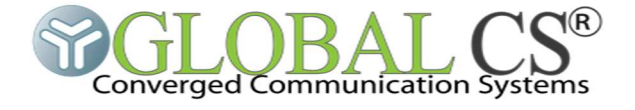

o Permet de notifier une invitation aux participants de la conférence par mail.

# **1.2. Options de Conférence**

- Options administrateur (Moderator Options)
	- o Cochez la case Announce si vous souhaitez que l'administrateur soit annoncez lors de son entrée dans la conférence.
	- o Cochez la case Records si la conférence doit être enregistrée.
- Options Utilisateurs (User Options)
	- o Cochez la case Announce si vous souhaitez que les utilisateurs soient annoncez lors de leurs entrée dans la conférence.
	- o Cochez la case Listen Only si les utilisateurs doivent être en mode écoute
	- o Cochez la case Wait for the Leader si les utilisateurs doivent attendre la venue de l'administrateur pour débuter la conférence.

Lorsque vous avez choisi d'inviter des membres à la conférence, un mail sera envoyé aux participants renseignés suivant le format ci-dessous :

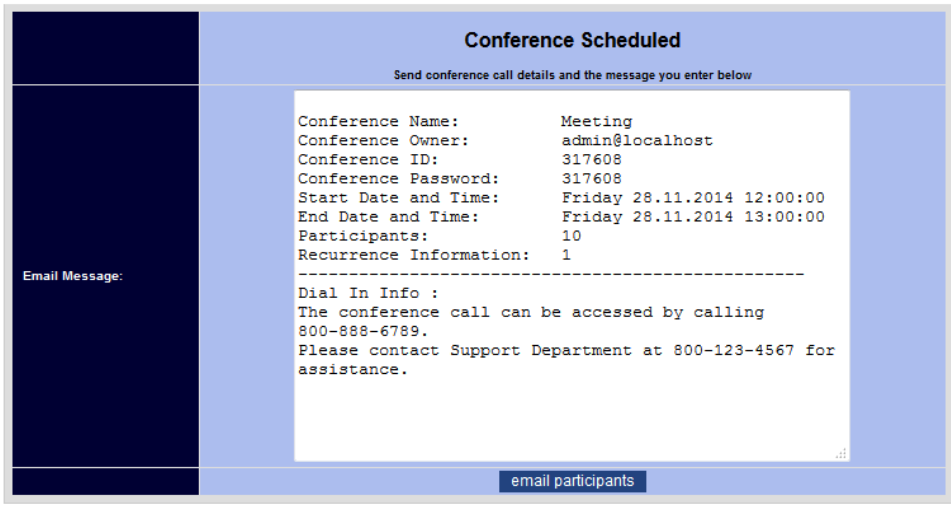

# **2. Supervision**

### **2.1. Conférence futures**

L'interface du module de conférence permet à l'administrateur de voir les différentes commandes de conférences passées sur le système par les usagers et pas encore utilisées. L'administrateur devra faire un clic sur Futures conferences.

Elle met à la disposition les informations suivantes :

- o Le numéro de la conférence.
- o Le créateur de la conférence

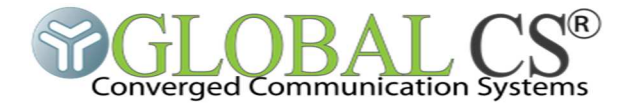

- o La date de création
- o La date d'expiration
- o L'heure de début fonction du début ou pas de la conférence
- o L'heure de fin
- o Le nombre maximum de participants

Au besoin ce dernier pourra effectuer des modifications.

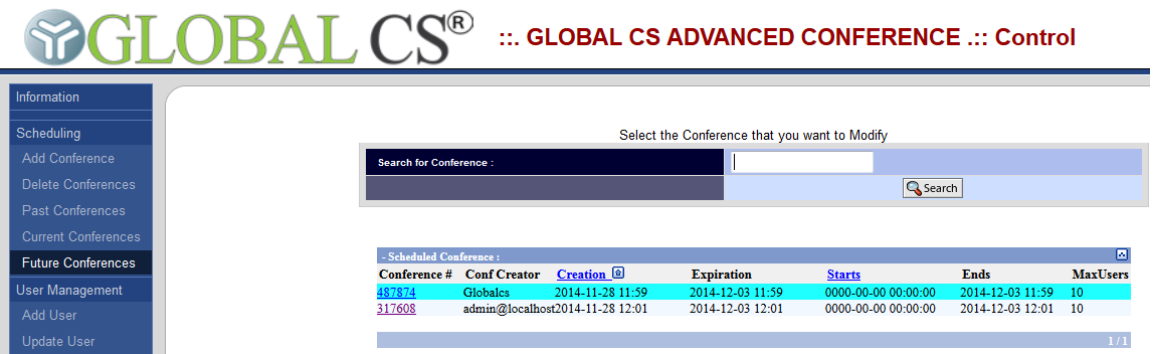

Il est aussi mis à la disposition de l'administrateur un outil de recherche afin de lui faciliter les recherches.

# **2.2. Conférence En Cours**

Afin de monitorer les conférences en cours, il faudra faire un clic sur l'onglet Current Conferences, qui affichera les conférences débuté avec les différentes informations associées.

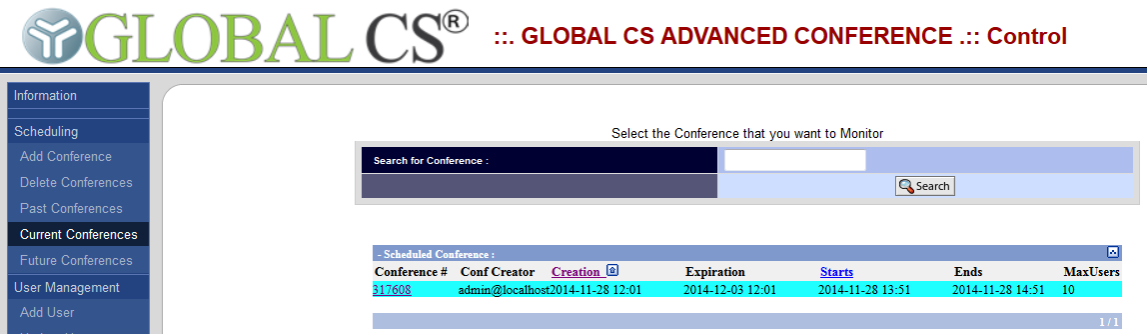

En plus, il sera possible pour l'administrateur d'obtenir plus d'informations sur une conférence en particulier en effectuant un clic sur le numéro de conférence souhaité. Il pourra monitorer les utilisateurs connectés, couper le son d'un utilisateur ou encore l'éjecter au besoin.

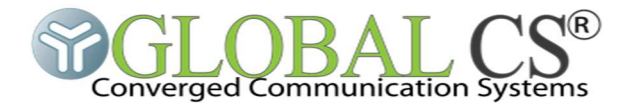

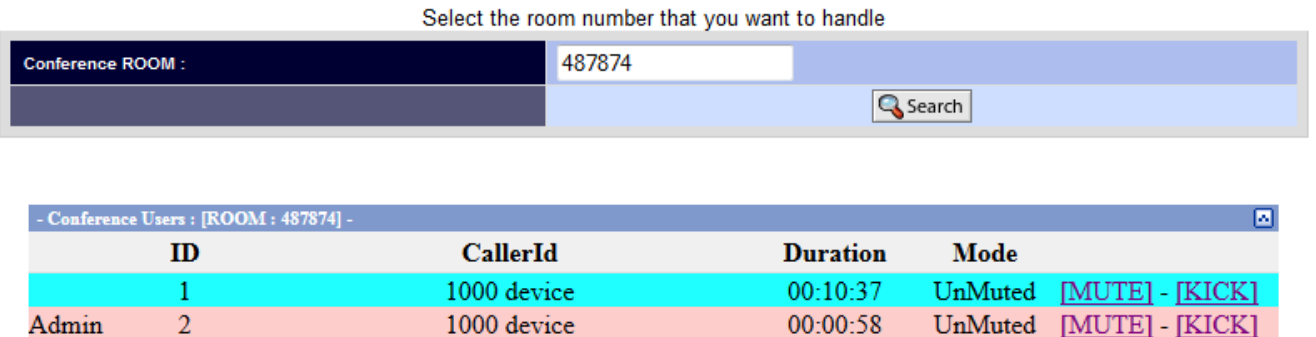

# **2.3. Conférence(s) Passée(s)**

Pour revenir sur les conférences déjà utilisés par les utilisateurs l'admin devra faire un clic sur l'onglet Past Conferences. Il pourra ainsi voir les conférences passées.

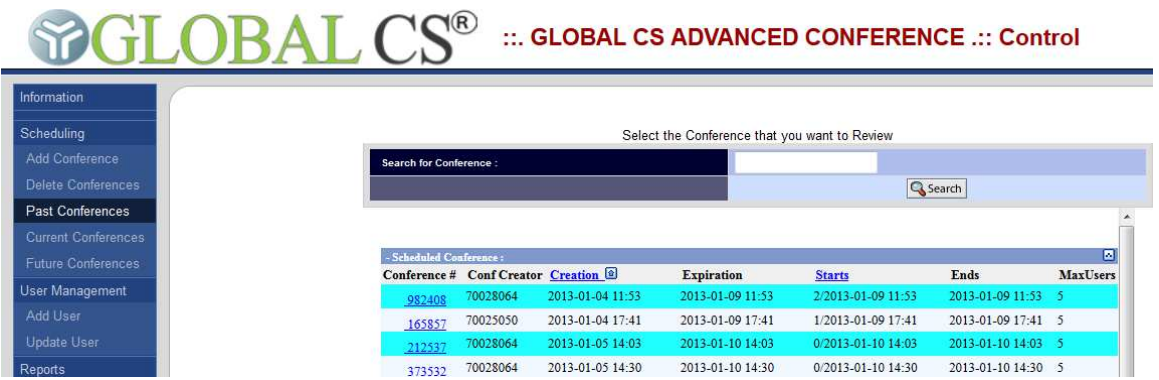

Pour plus d'informations sur une conférence, l'admin devra faire un clic sur la conférence souhaité :

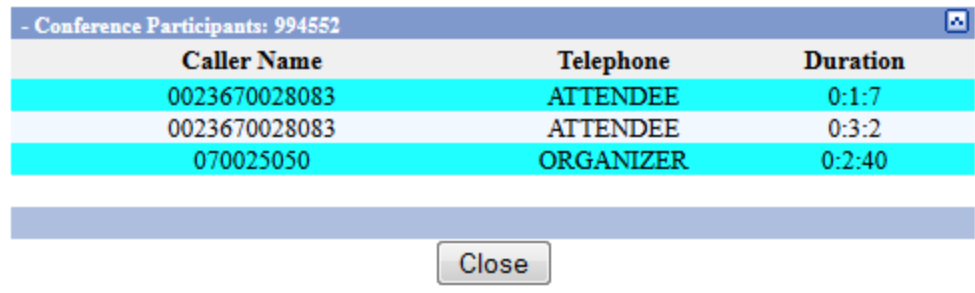

Il disposera des numéros des participants, de l'organisateur et les durées de communications de chaque intervenants.

# **2.4. Supprimer une(s) conférence(s)**

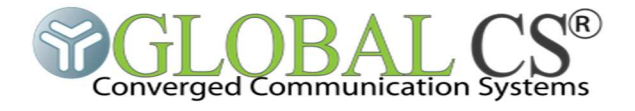

Il est possible pour l'admin de supprimer une conférence et pour ce faire, clic sur l'onglet Delete Conference. L'interface listera toutes les conférences et l'admin pourra effectuer son opération.

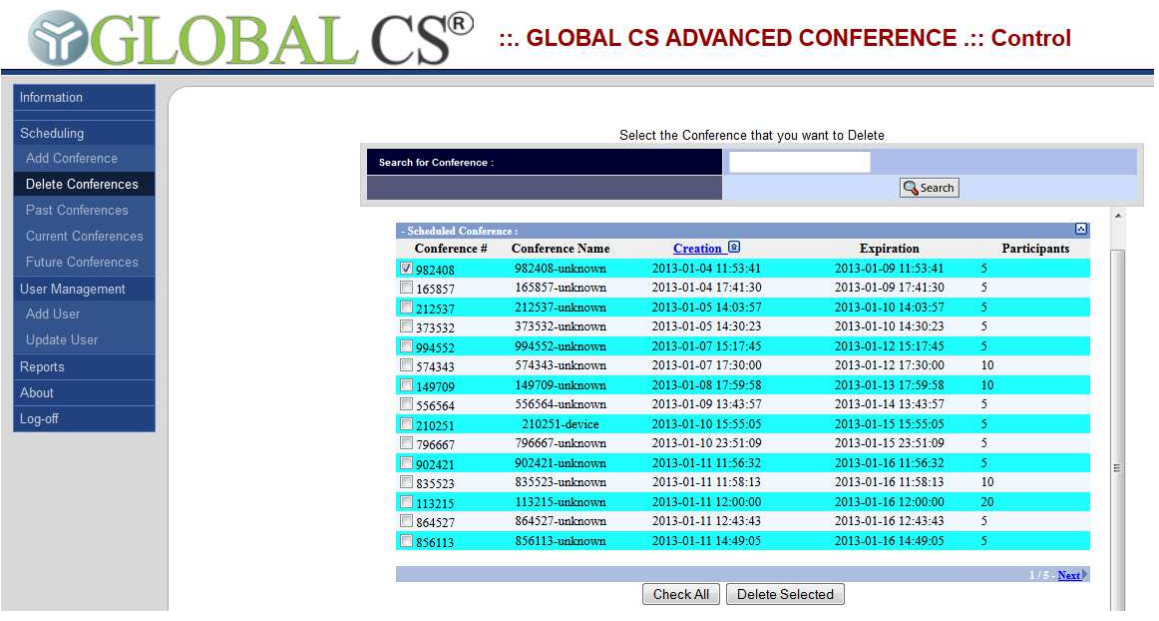

# **3. Rapports**

L'onglet Reports fournira toutes les conférences planifiés, utilisés et quantifira les minutes pour une date choisie.

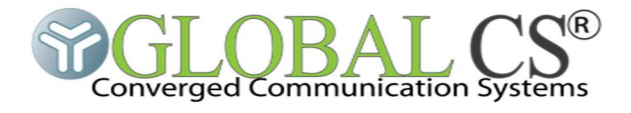

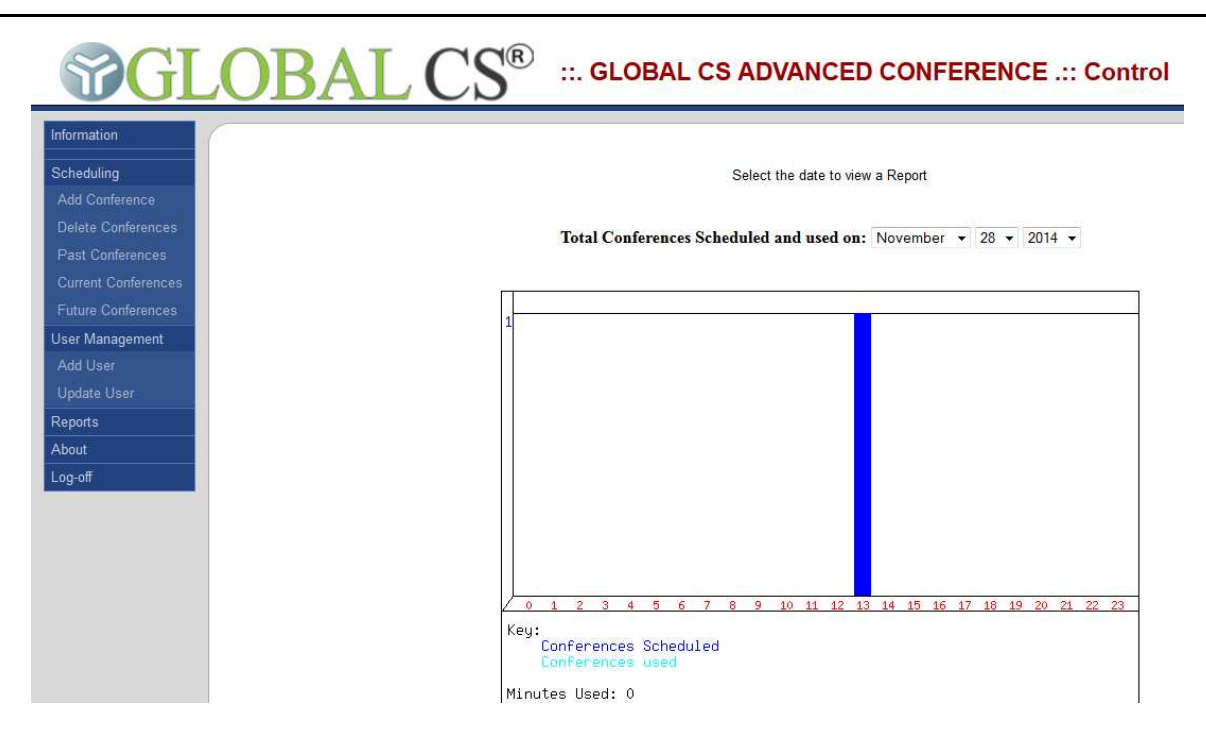

GLOBAL CS via son module de conférence pro met à la disposition d'entreprise un outil professionnel pour l'utilisation efficiente et efficace des rencontres virtuelles sur leurs plateformes.

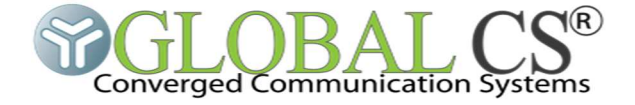

# Converged Communication Systems

**GLOBAL CS -CI** 

**43, Rue de la Djibi Cocody, Angré 8e tranche** 

**08 BP 3555 Abidjan 08 – Cote d'Ivoire** 

**Tel: +225-22501171** 

**Fax : +225-22501171** 

**Email:** *sales@globalcs.net*